## 3.4 – COMPLÉTER LES INFORMATIONS DU (DES) VÉHICULE(S), TELECHARGER LEUR(S) DOCUMENT(S)<br>2 façons :<br>Menu MON INSCRIPTION / EQUIPAGE – Icone MES EQUIPAGES

## 2 façons :

 $\checkmark$  Dans la colonne ACTION / GERER -> VEHICULE

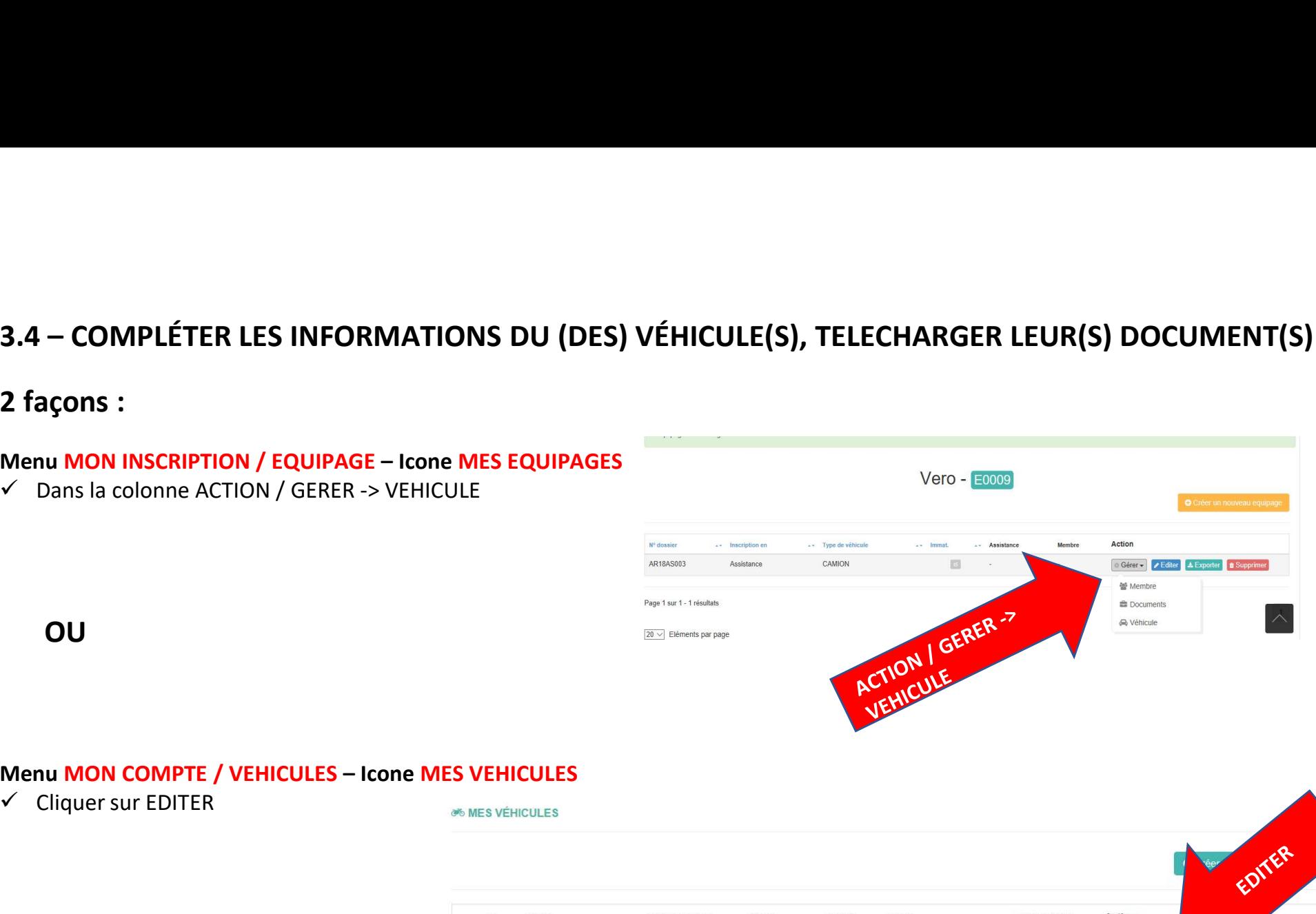

OU

 $\checkmark$  Cliquer sur EDITER

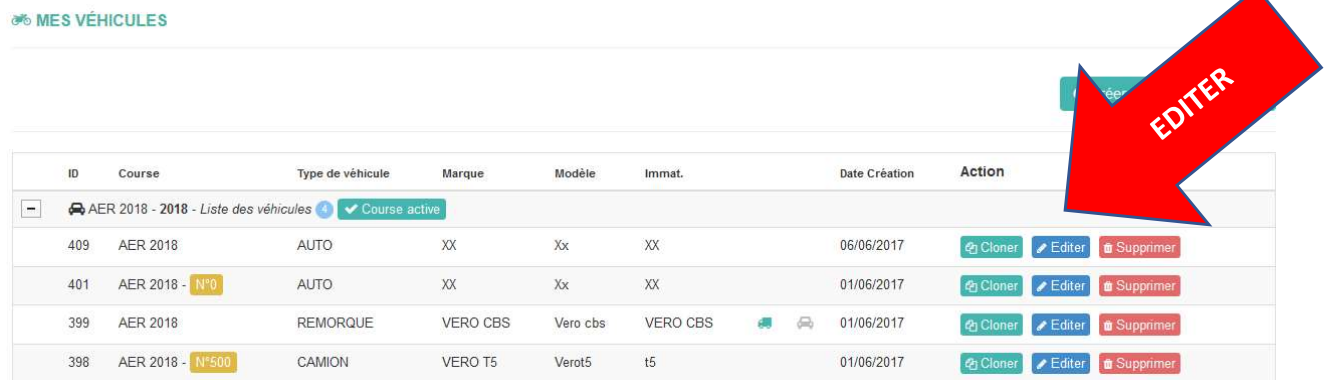

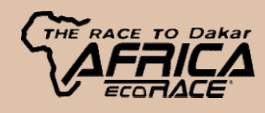